# **BELKIN Quick Start Guide**

# Wi-Fi<sup>®</sup> Phone for Skype<sup>™</sup>

### **Setup Overview**

#### Step

#### **Charge Phone:**

Follow the instructions in this Guide to install the battery and charge your Phone.

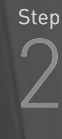

#### **Set Up Phone:**

Follow the on-screen instructions to connect to an access point and sign on to Skype.

Step

#### Make a Call:

Use the on-screen menu to make a Skype or Skype0ut™ call.

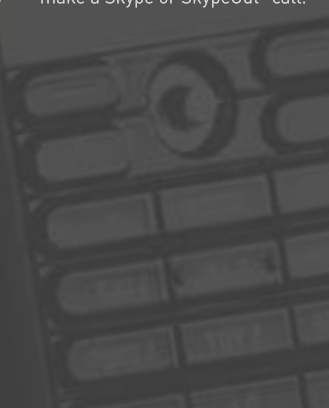

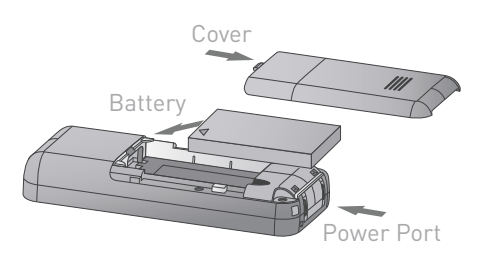

## Step 1 - Charge Phone

- 1.1 Remove the cover on the back of the Phone. Insert the battery and replace the cover
- 1.2 Connect the battery charger to the Phone's power port ( $\leftarrow$ ) located at the bottom of the Phone. For first-time use, allow three hours to fully charge the battery.

### Step 2 - Set Up Phone

- 2.1 To power on the Phone, push and hold "End/Power" ( $\circledcirc$ ) for more than two seconds
- 2.2 Select the language of the display by pushing the left soft key  $[$   $\Box$ ].
- 2.3 Read the Skype Agreement statement and push the left soft key [ $\textcircled{\tiny{--}}$  ] to accept the terms. You must accept the Agreement to use the Phone.
- 2.4 The Phone will now search for nearby access points and list those that it finds. Choose a wireless network from the available networks listed by toggling the navigation key ((b) and pressing the left soft key Ⅰ □ I to access the "Options" menu.
- 2.5 Select "Connect" from the "Options" menu by pressing the left soft key I. The Phone will prompt for an encryption key if the network is secured. If this is the case, you must enter a valid key in order to access the network

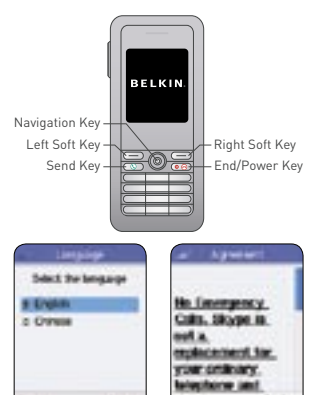

າາ

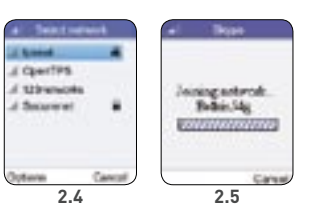

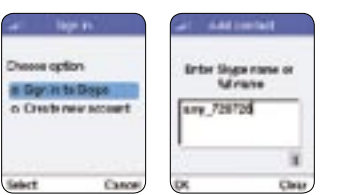

**2.6** Select "Sign in to Skype" by pushing the left soft key  $\Box$  ) and enter your username and password, if you already have a Skype account. Choose "Create a new account" if you do not have a Skype account. Please refer to your User Manual for more details.

 NOTE: if you are already signed in to your Skype account from your PC, you must sign out first before using the Phone. You cannot sign in to your Skype account from two devices at the same time.

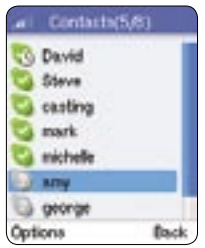

### Step 3 – Make a Call

- **3.1** Once the Skype login is successful, your current list of Skype contacts will be updated to the Phone. You should now be at the main menu (pictured to the left). Press the right soft key  $(\implies)$  to select your "Contacts".
- **3.2** Use the navigation key ((a) to scroll down and select the contact name you want to call. Press "Send"  $(\circled{c})$  to make the call.

When you have finished the call, press "End/Power" ( $\circledcirc$ ).

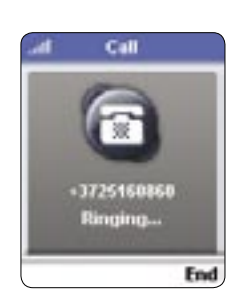

### To make a SkypeOut call, follow these steps:

- 1. Be sure you are at the main menu and dial the desired SkypeOut number using the number keypad. NOTE: SkypeOut numbers start with "+" or "00" followed by the country code, and the phone number.
- 2. Press "Send" (  $\circled{ }$  ) to make the call.

 NOTE: to use SkypeOut, you must have Skype Credit that covers more than the cost of a one-minute call to the destination number's country. To buy credit, please go to www.skype.com.

3. When you have finished the call, press "End/Power" ( $\circledcirc$ ).

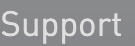

Belkin provides free technical support via phone and the Web. However, we encourage you to attempt (or retry) Step 2 before contacting technical support.

I you're still having trouble, contact Belkin Support.

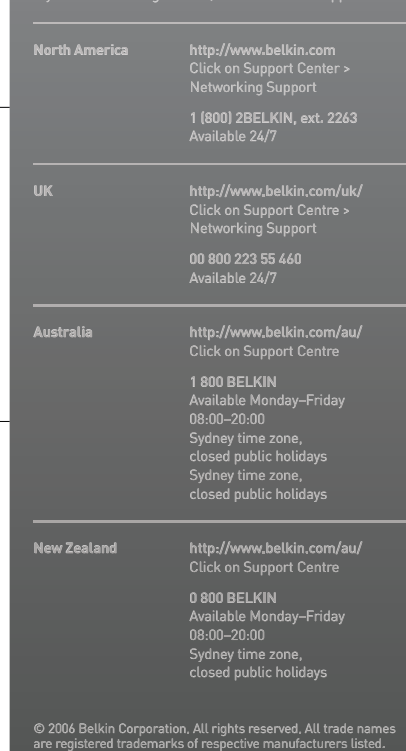